# Dell Latitude XT3 Installation et caractéristiques

# À propos des avertissements

AVERTISSEMENT-test: un AVERTISSEMENT indique un risque d'endommagement du matériel, de blessure corporelle ou même de mort.

# Vues avant et arrière

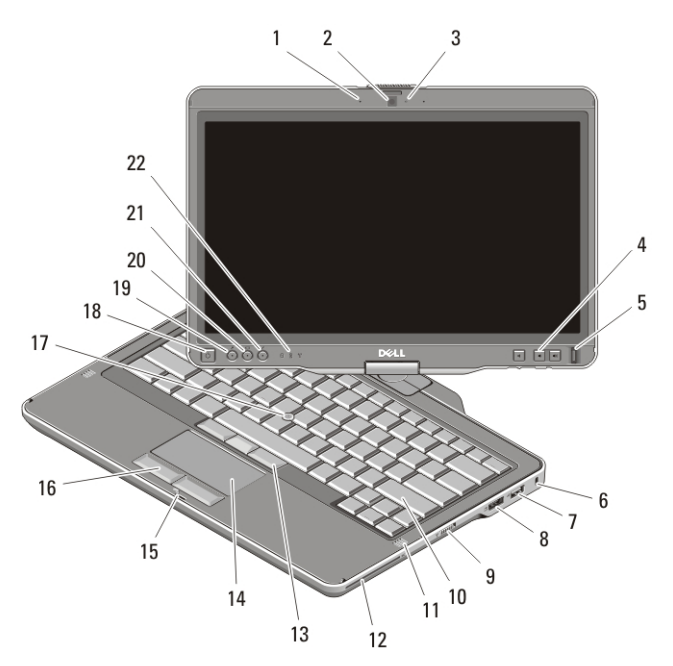

#### Figure 1. Vue avant

- 1. microphone (en option)
- 2. caméra (en option)
- 3. voyant d'état de la caméra (en option)
- 4. boutons de contrôle du volume
- 5. lecteur d'empreintes digitales
- 6. fente pour câble de sécurité
- 7. connecteur USB 2.0
- 8. connecteur eSATA/USB 2.0
- 9. commutateur sans fil marche/arrêt

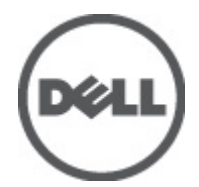

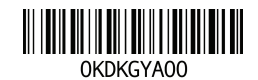

Regulatory Model:P17G Regulatory Type:P17G001 2011 – 04

- 10. clavier
- 11. haut-parleurs (2)
- 12. lecteur de cartes à puce
- 13. boutons de la manette (3)
- 14. tablette tactile
- 15. verrou du loquet de l'écran
- 16. boutons de la tablette tactile (2)
- 17. trackstick
- 18. bouton d'alimentation
- 19. bouton de sécurité Windows
- 20. bouton de rotation de l'écran
- 21. bouton de réglages/Dell Feature Enhancement Pack
- 22. voyants d'état de l'appareil

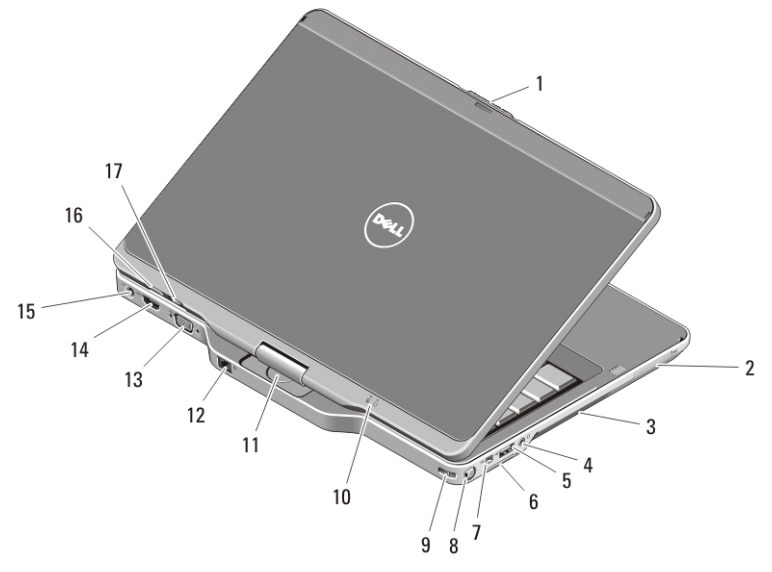

#### Figure 2. Vue arrière

- 1. loquet d'ouverture de l'écran
- 2. logement ExpressCard
- 3. grille de refroidissement
- 4. connecteur de casque (ligne de sortie)/microphone (ligne d'entrée)
- 5. connecteur USB 2.0
- 6. emplacement pour carte Secure Digital (SD)
- 7. connecteur IEEE 1394
- 8. stylet
- 9. logement du cordon du stylet
- 10. voyants d'état de la batterie et de l'alimentation
- 11. charnière rotative
- 12. connecteur réseau
- 13. connecteur VGA
- 14. connecteur HDMI
- 15. connecteur d'alimentation
- 16. bouton arrière de la tablette
- 17. bouton de contrôle du défilement

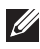

REMARQUE: Utilisez la prise du connecteur haut-parleurs/microphone TRRS 3.5– mm à quatre conducteurs.

AVERTISSEMENT-test: Ne bloquez pas les entrées d'air de l'ordinateur et n'insérez pas d'objets dedans ; évitez également toute accumulation de poussière. Ne placez pas l'ordinateur Dell dans un environnement peu aéré, tel qu'une mallette fermée, lorsque celui-ci fonctionne. Ceci risque d'endommager l'ordinateur ou de provoquer un incendie Le ventilateur se met en marche lorsque l'ordinateur commence à chauffer. Il se peut que le ventilateur fasse du bruit ; cela est tout à fait normal et ne signifie en aucun cas que le ventilateur ou l'ordinateur est défectueux.

# Installation et configuration rapides

AVERTISSEMENT-test: Avant de commencer toute procédure de cette section, lisez les informations concernant la sécurité fournies avec votre ordinateur. Pour en savoir plus sur les pratiques d'excellence, consultez le site www.dell.com/ regulatory compliance.

AVERTISSEMENT-test: L'adaptateur secteur fonctionne avec les tensions secteur disponibles dans le monde entier. Cependant, les connecteurs et les barrettes d'alimentation varient selon les pays. L'utilisation d'un câble non compatible ou le branchement incorrect du câble sur la barrette d'alimentation ou la prise secteur peut provoquer un incendie ou endommager l'équipement.

PRÉCAUTION: Pour déconnecter le câble de l'adaptateur secteur de l'ordinateur, saisissez le connecteur et non le câble lui-même, puis tirez fermement mais avec précaution afin d'éviter d'endommager l'équipement. Pour enrouler le câble de l'adaptateur secteur, vérifiez que vous suivez l'angle du connecteur de l'adaptateur afin d'éviter d'endommager le câble.

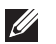

REMARQUE: Il se peut que certains périphériques ne soient pas inclus si vous ne les avez pas commandés. La station d'accueil est en option.

1. Branchez le connecteur de l'adaptateur secteur sur l'ordinateur et sur la prise secteur.

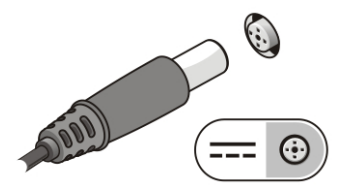

Figure 3. Adaptateur secteur

2. Branchez le câble réseau (facultatif).

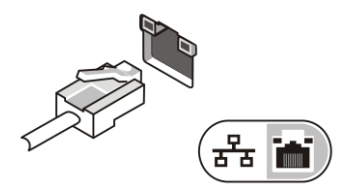

#### Figure 4. Connecteur réseau

3. Connectez des périphériques USB, une souris ou un clavier, par exemple (facultatif).

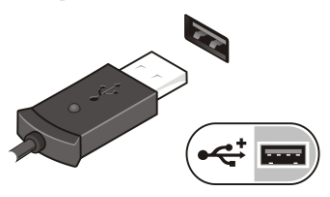

#### Figure 5. Connecteur USB

4. Connectez des périphériques IEEE 1394, par exemple un disque dur 1394 (facultatif).

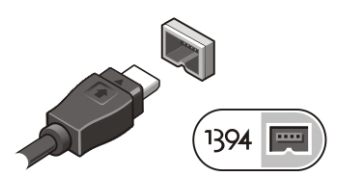

#### Figure 6. Connecteur 1394

5. Établissez un branchement à un moniteur externe à l'aide de l'un des câbles suivants (facultatif) :

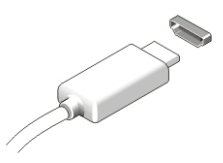

Figure 7. connecteur HDMI

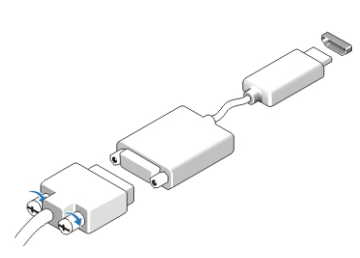

#### Figure 8. adaptateur HDMI-DVI

6. Ouvrez l'écran et appuyez sur le bouton d'alimentation pour allumer l'ordinateur.

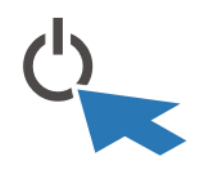

#### Figure 9. Bouton d'alimentation

7. Pour extraire ou pour stocker le stylet, poussez-le vers l'intérieur jusqu'à ce que vous entendiez un déclic. Lâchez-le alors.

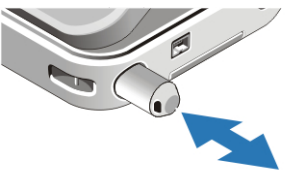

#### Figure 10. Stylet

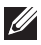

REMARQUE: Il est recommandé de mettre l'ordinateur sous tension, puis de l'arrêter au moins une fois préalablement à l'installation de toute carte. Faites de même préalablement à la connexion de l'ordinateur à une station d'accueil ou à un autre périphérique externe tel qu'une imprimante.

# **Caractéristiques**

**EXAGES EN ARQUE:** Les offres peuvent varier d'une région à l'autre. Les caractéristiques suivantes de l'ordinateur se limitent à celles qu'impose la législation. Pour plus d'informations concernant la configuration de votre ordinateur, cliquez sur DémarrerAide et support et sélectionnez l'option permettant d'afficher des informations concernant votre ordinateur.

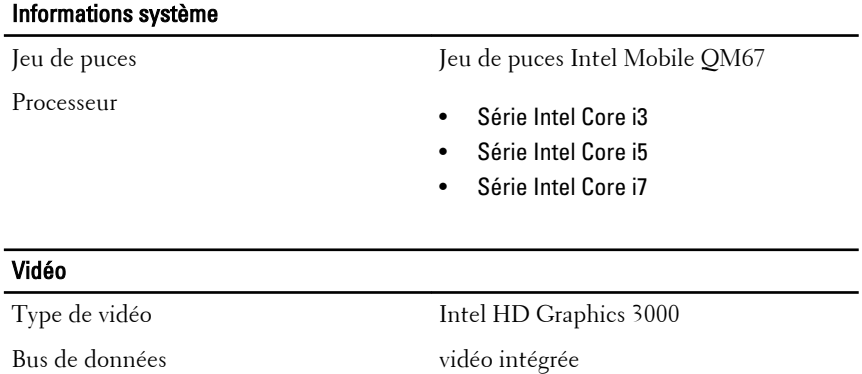

Contrôleur vidéo et mémoire UMA Intel jusqu'à 1692 Mo de mémoire vidéo partagée

REMARQUE: La mémoire vidéo peut être différente selon le système d'exploitation et la mémoire de l'ordinateur.

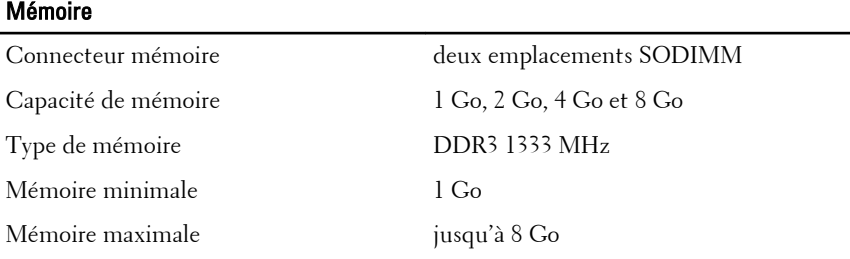

#### Carte à puce

 $\mathscr U$ 

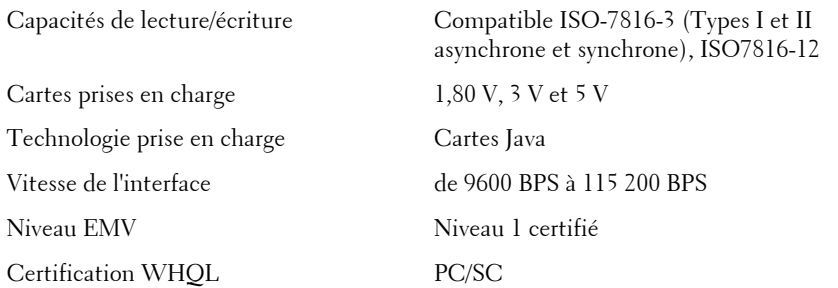

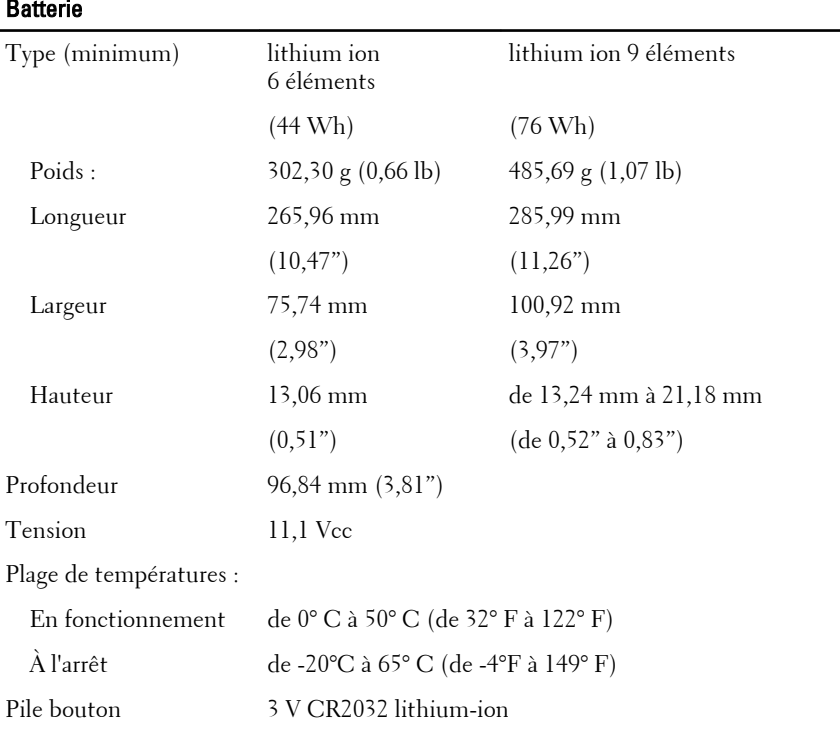

# Adaptateur de CA

Ξ

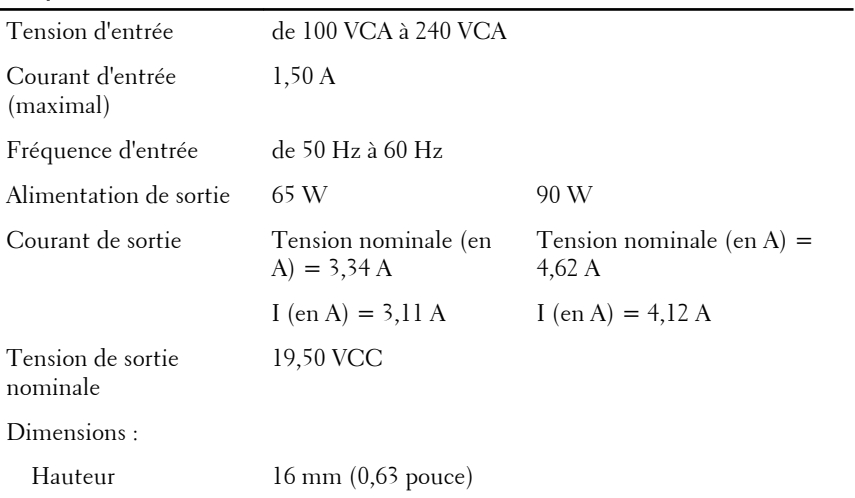

# Adaptateur de CA

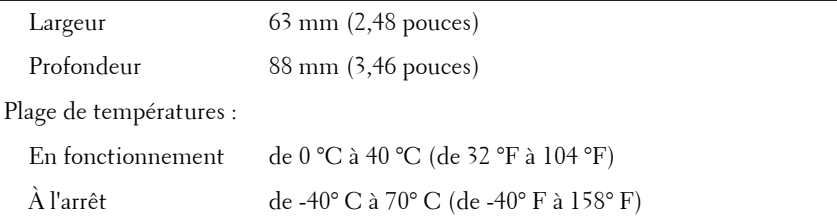

## Caractéristiques physiques

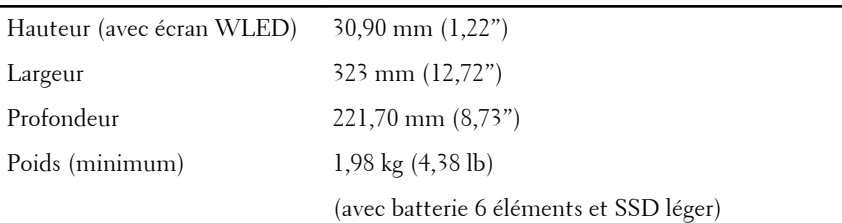

## Environnement de fonctionnement

Température :

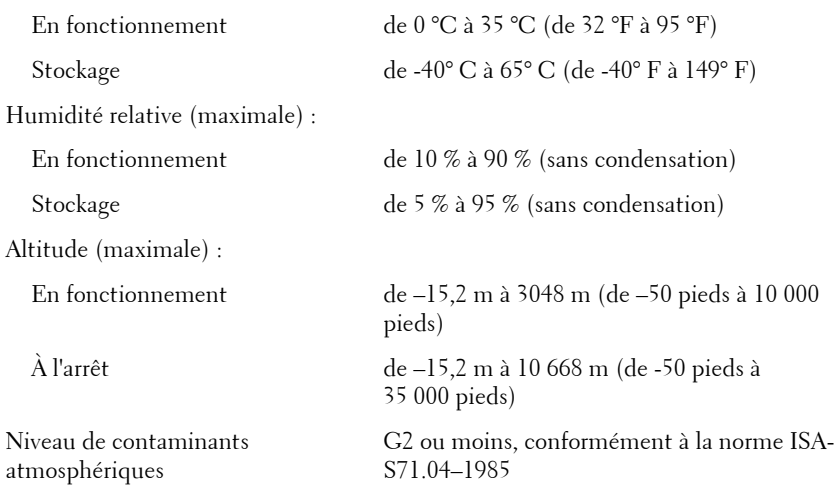

# Recherche d'informations et de ressources supplémentaires

Consultez les documents réglementaires et de sécurité livrés avec votre ordinateur et la page Regulatory Compliance (Conformité à la

réglementation) à l'adresse **www.dell.com/regulatory\_compliance** pour plus d'informations sur :

- Les pratiques d'excellence en matière de sécurité
- La certification réglementaire
- L'ergonomie

Consultez **www.dell.com** pour des informations supplémentaires sur :

- Garantie
- Termes et Conditions (Etats-Unis uniquement)
- Contrat de licence pour utilisateur final

**Les informations que contient cette publication sont sujettes à modification sans préavis. ©2011 Dell Inc. Tous droits réservés.**

La reproduction de ce document, de quelque manière que ce soit, sans l'autorisation écrite de Dell Inc. est strictement interdite.

Marques utilisées dans ce document : Dell™, le logo DELL, Dell Precision™, Precision ON™, ExpressCharge™, Latitude™, Latitude ON™, OptiPlex™, Vostro™ et Wi-Fi Catcher™ sont des marques de Dell Inc. Intel®, Pentium®, Xeon®, Core™, Atom™, Centrino® et Celeron® sont des marques déposées d'Intel Corporation aux États-Unis et dans d'autres pays. AMD® est une marque déposée et AMD Opteron™, AMD Phenom™, AMD Sempron™, AMD Athlon™, ATI Radeon™ et ATI FirePro™ sont des marques d'Advanced Micro Devices, Inc. Microsoft®, Windows®, MS-DOS®, Windows Vista®, le bouton Démarrer de Windows Vista et Office Outlook® sont des marques ou des marques déposées de Microsoft Corporation aux États-Unis et dans d'autres pays. Blu-ray Disc™ est une marque appartenant à la Blu-ray Disc Association (BDA) et sous licence pour une utilisation sur des disques et des lecteurs. La marque textuelle Bluetooth® est une marque déposée et appartient à Bluetooth® SIG, Inc. et toute utilisation d'une telle marque par Dell Inc. se fait dans le cadre d'une licence. Wi-Fi® est une marque déposée de Wireless Ethernet Compatibility Alliance, Inc.

D'autres marques et noms commerciaux peuvent être utilisés dans cette publication pour faire référence aux entités se réclamant de ces marques et noms ou à leurs produits Dell Inc. rejette tout intérêt exclusif dans les marques et noms ne lui appartenant pas.